## **Changes made for the Skype Linux feature in the build.**

In org.eclipse.ecf.updatesite.osuosl/site.xml, added the lines

```
<feature url="features/org.eclipse.ecf.provider.skypelinux_feature_0.0.0.skypelinuxqualifier.jar"
           id="org.eclipse.ecf.provider.skypelinux_feature" version="0.0.0.skypelinuxqualifier">
      <category name="Eclipse Communication Framework (ECF) Extras"/>
</feature>
```
Added the feature, org.eclipse.ecf.provider.skype-linux-feature to CVS. This contains the files: .project, about.html, build.properties, feature.xml.

- about.html and build.properties are the same as for org.eclipse.ecf.provider.skypefeature.
- feature.xml is similar to the copy in org.eclipse.ecf.provider.skype-feature. It has the following differences.

```
1.
<feature
            id="org.eclipse.ecf.provider.skype_feature"
            label="ECF Skype Provider (win32)"
            version="2.0.0.qualifier"
            providername="Eclipse.org">
      <description url="http://www.eclipse.org/ecf">
            Eclipse Communications Framework Skype Provider
      </description>
changed to
<feature
      id="org.eclipse.ecf.provider.skype-linux feature"      label="ECF Skype Provider (linux)"
            version="2.0.0.qualifier"
            providername="Eclipse.org">
```

```
   <description url="http://www.eclipse.org/ecf">
        Eclipse Communications Framework Skype Provider for Linux
   </description>
```
## 2.

**<plugin**

```
         id="com.skype.win32.win32.x86"
         downloadsize="0"
         installsize="0"
         version="0.0.0"
         fragment="true"
         unpack="false"/>
```
## changed to

**<plugin**

```
         id="com.skype.linux.x86"
         downloadsize="0"
         installsize="0"
         version="0.0.0"
         fragment="true"
         unpack="false"/>
```
3.

In customTargets.xml, included the line <include name="ecf.skype.linux.map"/> as shown below.

```
<copy todir="${buildDirectory}/maps" > 
      <fileset dir="${basedir}/maps.cvs/${cvsPath}"> 
             <include name="ecf.core.map"/> 
             <include name="ecf.example.map"/> 
             <include name="ecf.sdk.map"/> 
             <include name="ecf.jgroups.map"/> 
             <include name="ecf.jms.map"/> 
             <include name="ecf.yahoo.map"/> 
             <include name="ecf.skype.map"/> 
             <include name="ecf.skype.linux.map"/>
      </fileset> 
      <filterset> 
             <filter token="CVSTag" value="${mapVersionTag}"/> 
      </filterset> 
</copy> 
.
.
.
<target name="copyLocalMapFiles" depends="checkForLocalMaps" if="mapsLocal"> 
      <copy todir="${buildDirectory}/maps" > 
             <fileset dir="${basedir}/maps"> 
                    <include name="ecf.core.map"/> 
                   <include name="ecf.jms.map"/> 
                   <include name="ecf.yahoo.map"/> 
                   <include name="ecf.skype.map"/> 
                   <include name="ecf.skype.linux.map"/>
                   <include name="ecf.jgroups.map"/> 
             </fileset> 
      </copy> 
</target> 
.
.
.
```
The following change occurs in two places (for if fetchLocal and unless fetchLocal)

```
<replace file="${UpdateSiteStagingLocation}/site.xml" 
            propertyFile="${buildDirectory}/finalFeaturesVersions.properties"> 
      <replacefilter token="0.0.0.jmsqualifier" property="org.eclipse.ecf.provider.jms_feature"/> 
      <replacefilter token="0.0.0.skypequalifier" property="org.eclipse.ecf.provider.skype_feature"/> 
      <replacefilter token="0.0.0.skypelinuxqualifier" 
            property="org.eclipse.ecf.provider.skypelinux_feature"/>
      <replacefilter token="0.0.0.yahooqualifier" property="org.eclipse.ecf.provider.yahoo_feature"/> 
      <replacefilter token="0.0.0.jgroupsqualifier" property="org.eclipse.ecf.provider.jgroups_feature"/> 
</replace>
```
## 4.

In allElements.xml, added the lines

```
<ant antfile="${genericTargets}" target="${target}" > 
      <property name="type" value="feature" /> 
      <property name="id" value="org.eclipse.ecf.provider.skypelinux_feature" /> 
</ant> 
.
.
.
<!-- SKYPE LINUX BEGIN-->
<target name="assemble.org.eclipse.ecf.provider.skypelinux_feature"> 
      <! <xmlproperty> parses "feature.xml" to get the ${feature.version}, among other "feature.xml"
                attributes > 
<xmlproperty file="${buildDirectory}/features/org.eclipse.ecf.provider.skypelinux_feature/feature.xml"
        collapseAttributes="true"/> 
<property name="archiveName" value="org.eclipse.ecf.provider.skypelinux${buildId}.zip"/> 
<antcall target="assemble" />
```

```
</target> 
<!-- SKYPE LINUX END-->
```
5.

Created the file ecf.skype.linux.map. This is like ecf.skype.map except for the following.

Add the new feature name in the first line.

Remove the reference to the win32 fragment and add the linux fragment in the last line.

**!\*\*\*\*\*\*\*\*\*\*\*\*\*\*\*\* ECF Skype LINUX PROVIDER CONTRIBUTION \*\*\*\*\*\*\*\*\*\*\*\*\*\*\*\*\*\*\*\*\*\*\*\*\*\*\*\*\*\*\*\*\*\*\*\*\*\*\*\*\*\*\*\*** 

```
feature@org.eclipse.ecf.provider.skype-
linux_feature=@CVSTag@,:pserver:anonymous@ecf1.osuosl.org:/ecf,,features/org.eclipse.ecf.provider.skype
-linux-feature
plugin@org.eclipse.ecf.provider.skype=@CVSTag@,:pserver:anonymous@ecf1.osuosl.org:/ecf,,plugins/org.ecl
ipse.ecf.provider.skype
```
**plugin@org.eclipse.ecf.provider.skype.ui=@CVSTag@,:pserver:anonymous@ecf1.osuosl.org:/ecf,,plugins/org. eclipse.ecf.provider.skype.ui**

```
plugin@com.skype=@CVSTag@,:pserver:anonymous@cvs.sourceforge.jp:/cvsroot/skype,,eclipse/plugins/com.sky
pe
fragment@com.skype.linux.x86=@CVSTag@,:pserver:anonymous@cvs.sourceforge.jp:/cvsroot/skype,,eclipse/plu
gins/com.skype.linux.x86
```
Chanags are checked in for org.eclipse.provider.skype-linux-feature and for ecf.skype.linux.map. The files customTargets.xml and allElements.xml are changed on ecf1 but not yet checked in until tested.

So now when you do a Help->Software Updates and and add the OSU 2.0 update site and the dailies-update site, it looks as follows. When you are on Linux choose the Skype provider for Linux and when you are on Windows, choose the Skype provider for win32 or the Skype provider that is unspecified. Do not choose both. The Skype provider will not work if you choose both.

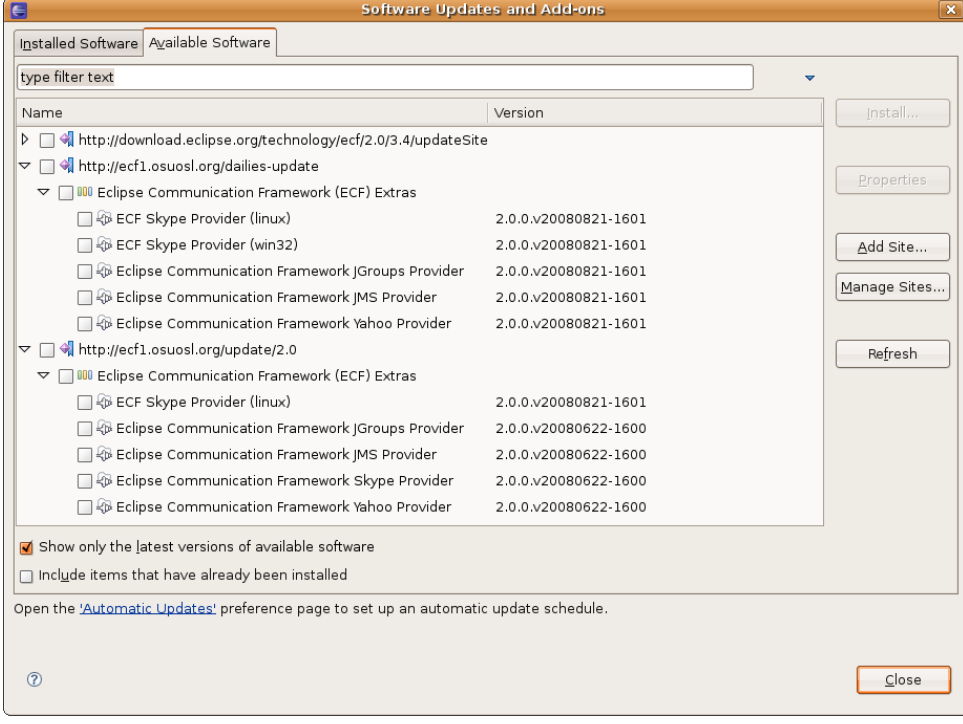